# Web からの予算執行状況照会について

個人研究図書費・教育研究図書費の執行状況が、Web ブラウザから確認できます。 (当年度の予算額、執行額、残高を表示します。)

## 利用方法 1) 図書館ホームページ → 各種申請(教員) をクリック Berg  $\blacksquare$ 電子ジャーナル 図書館活用法 利用案内 各種申請(教員) インターネット情報源 各種申請(学生) 図書館報「大楠」

#### ② 「予算執行状況照会」をクリック

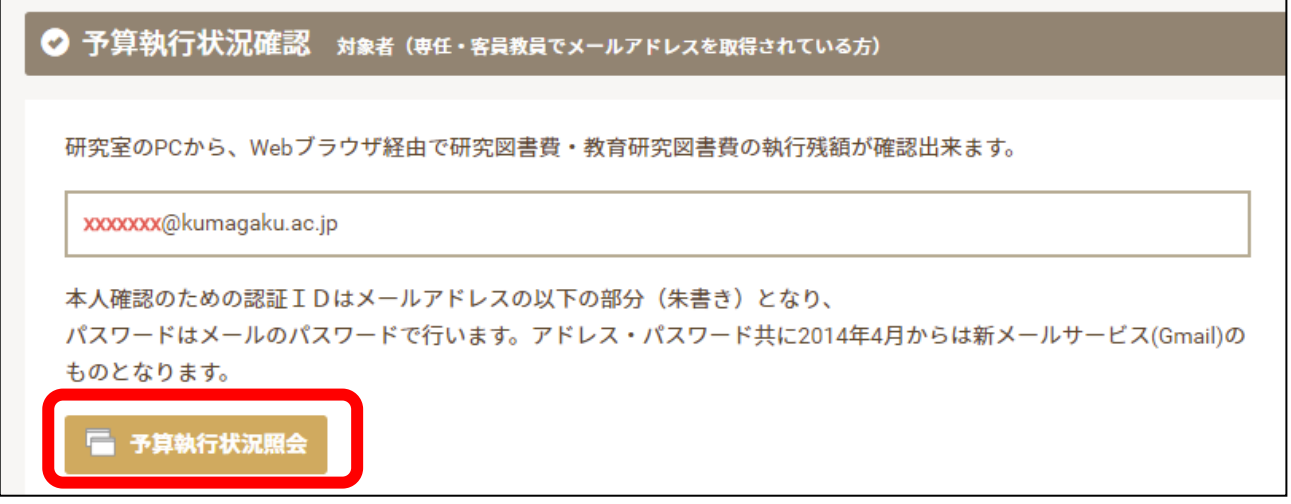

③ 認証を行いますので、ユーザー名、パスワードを入力し、ログインボタンを押す。

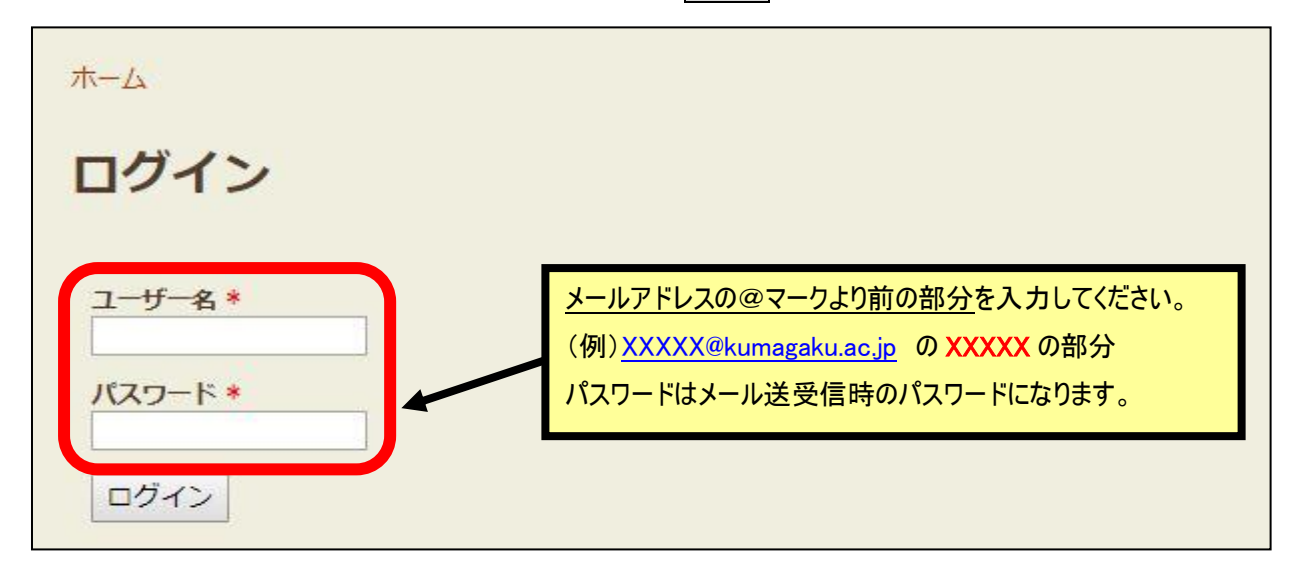

【その他の利用方法】

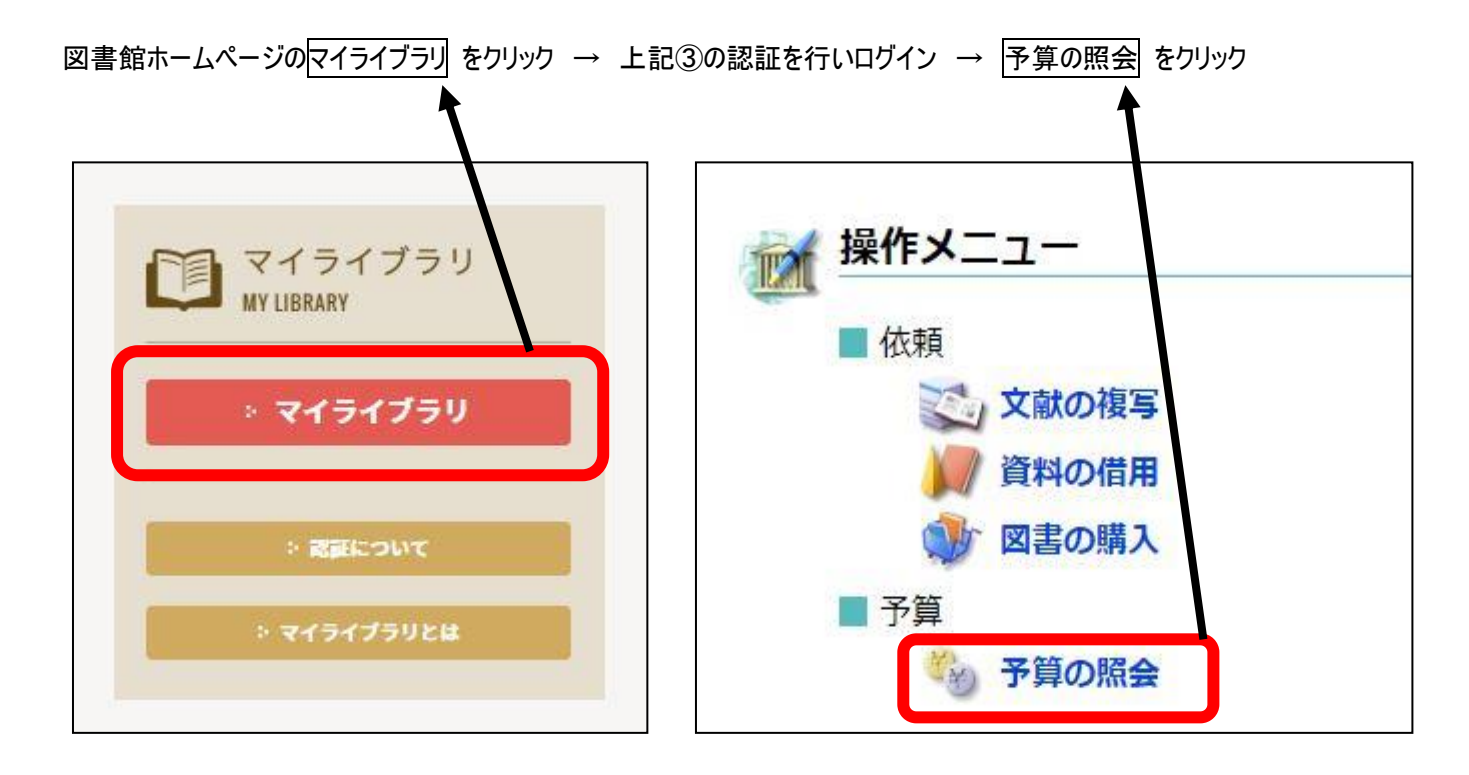

こちらの方法でも予算執行状況を確認することができます。

### 予算執行状況

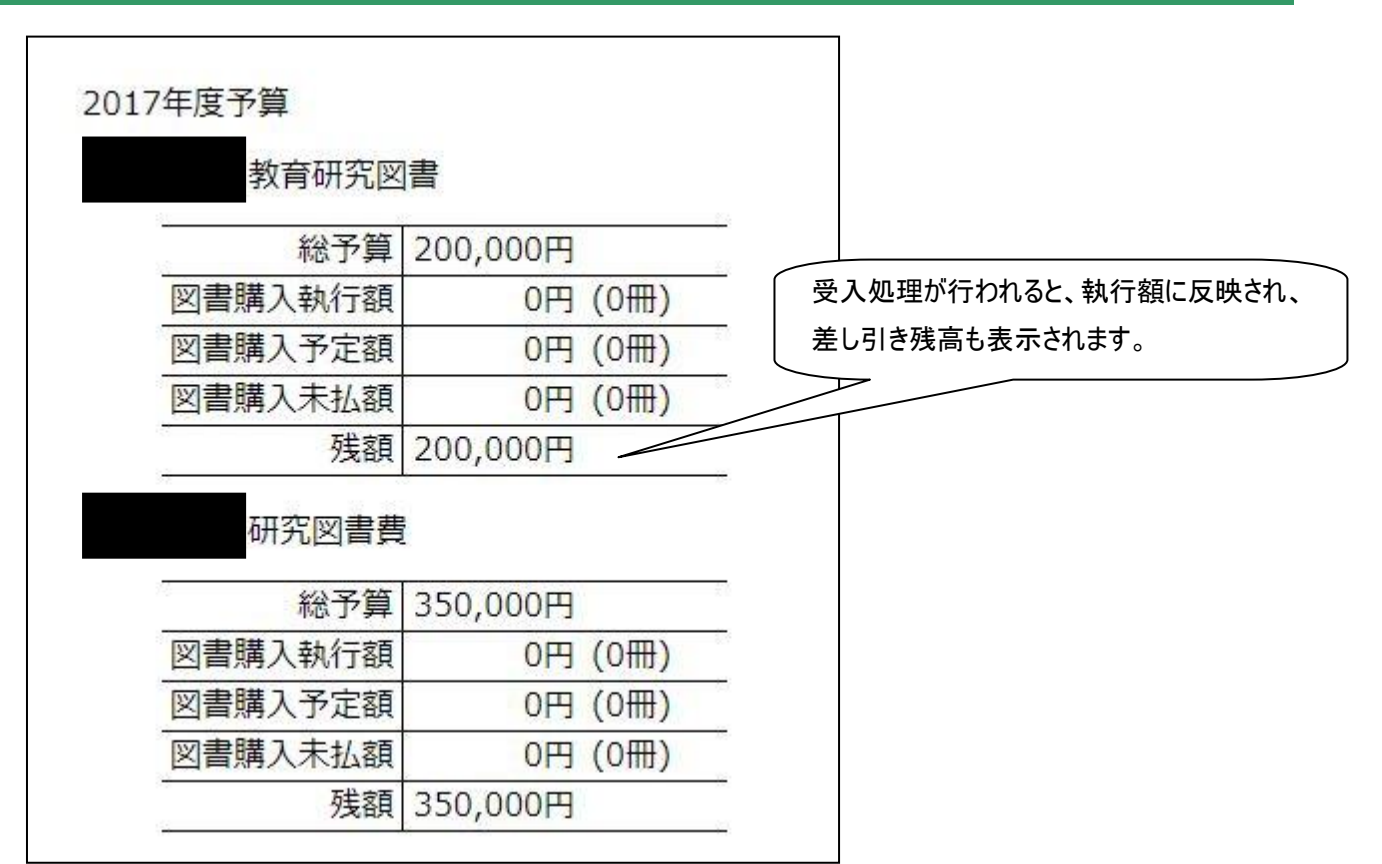

発注中リスト

マイライブラリ 内の「入手待ちの資料」にある 詳細を見る をクリック

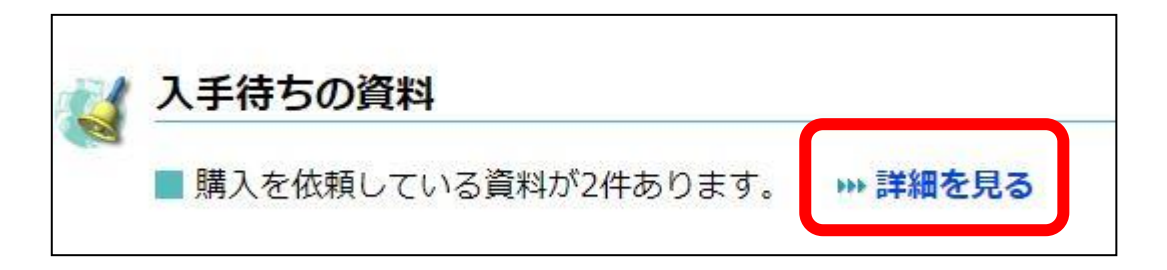

「依頼中の資料」を見ると、図書館に購入を依頼した資料のうち、準備できていない資料を確認することができます。

※一覧には、資料の書名や状況などの情報が表示されます。

※一覧の情報は、資料の状況順に表示されます。

※絶版のため入手できないなどの理由で依頼解除された資料も、解除されてから 7 日間は一覧に表示されます。

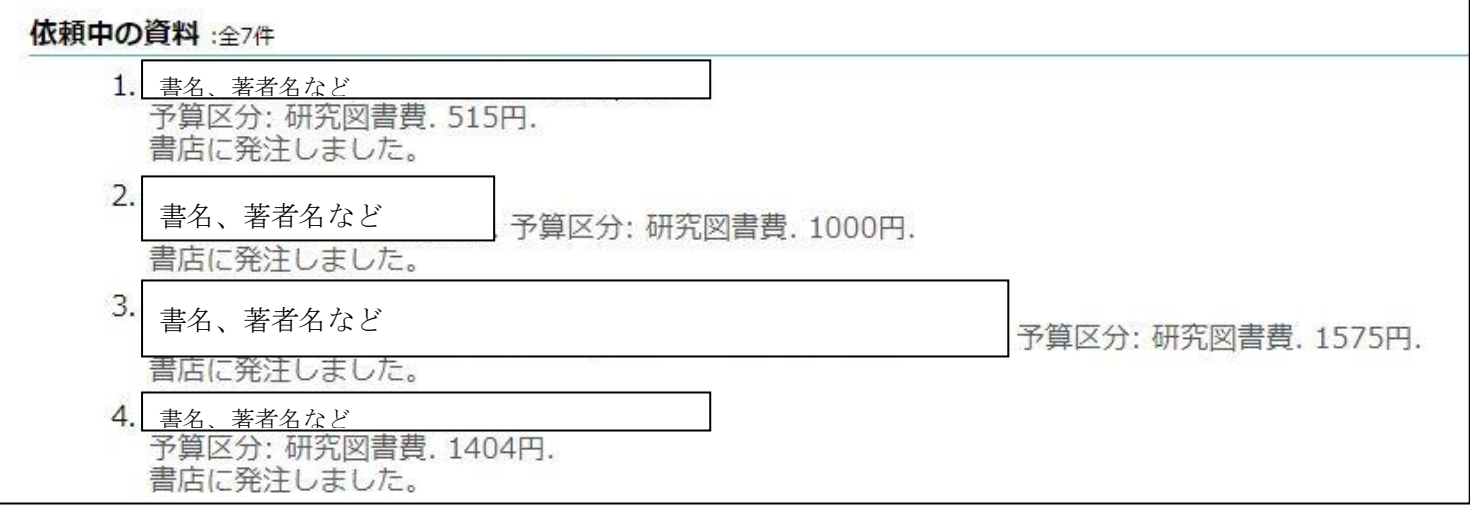

受入済リスト

マイライブラリ 内の「入手待ちの資料」にある 詳細を見る をクリック

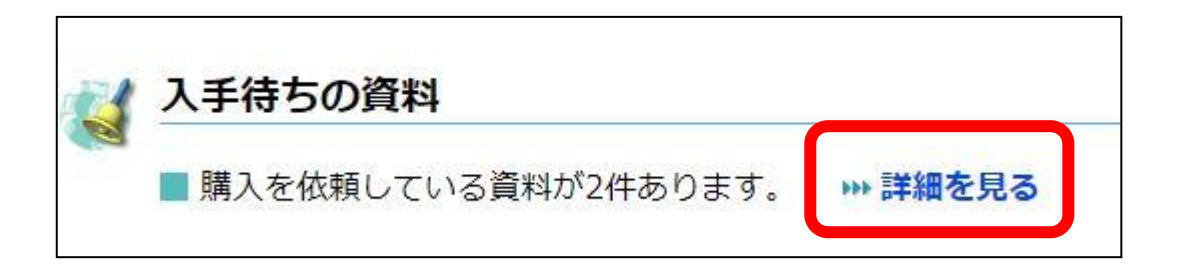

「到着済みの資料」を見ると、図書館に到着し、利用できる状態になった資料を確認することができます。 一覧には、資料の書名や著者名、いつから利用できるようになったのかなどの情報が表示されます。

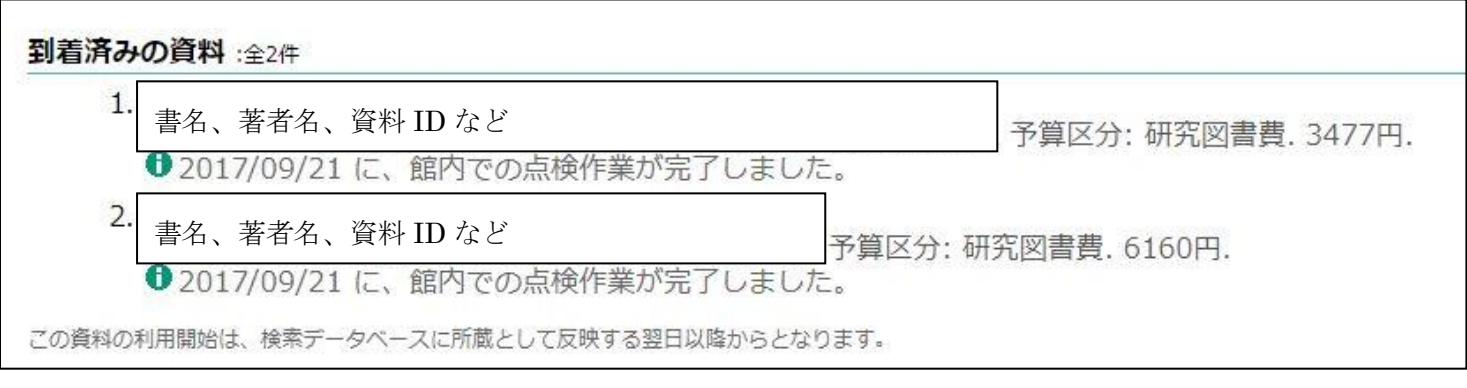

「到着済みの資料」の情報は、資料が利用できる状態になってから 7 日間表示されます。

購入した全ての図書・資料一覧が必要な場合は、図書館 4 階受入係までお知らせください。

#### 利用にあたっての留意事項

- 「予算執行状況照会」は学内からのみの利用となります。
- eキャンパスセンターでメールアドレスを作成され、学内へアドレスを公開されている先生のみ、このサービスが利用で きます。
- 利用者認証方法については、メールアドレスのアカウント部分をユーザー名とし、パスワードはメールのパスワードで 行います。
- 図書館経由で書店へ発注されている図書・資料に関して、上記の執行状況が確認できます。
	- 書店へ直接先生方が注文された図書・資料については、図書館へ納品された段階で受入処理されますの で、発注中の図書・資料一覧には表示されません。
- 図書・資料が図書館へ納品され受入処理がされると、各予算額(研究図書・教育研究図書)から執行金額集 計と残高集計が行われ Web ブラウザで表示されます。
- 受入処理がされた後、目録作成・装備・点検作業を経て研究室・図書館へ配架されますので、資料が手元に届 くまで 1~2 週間かかります。
- 発注中の図書・資料一覧には、過年度に発注され諸事情(発刊予定日の遅れなど)により書店(取次店)へ発 注中状態のものがすべて表示されます。

#### その他ご不明な点は、図書館 4 階受入係(内線:1706)までお問い合わせください。